#### 機種名:BS2000/BS500/BS2500

→ Virtage BS2000/BS500/BS2500 サーバブレードの CPU [数増減後に管理ソフトウェアから物理プロセッサ番号指定が](#page-0-0)

[できない現象について](#page-0-0)

- → [問題点に関する詳細情報](#page-0-1)
- → [対策に関する情報](#page-1-0)

<span id="page-0-0"></span>Virtage BS2000/BS500/BS2500 サーバブレードの CPU 数増減後に管理ソフトウェアから物理プロセッサ番号指定ができ ない現象について

## <span id="page-0-1"></span>■問題点に関する詳細情報

## <現象>

図 1 の上部に示すように、物理プロセッサ番号指定を設定しているサーバブレードにおいて、(1)サーバブレードの CPU 数 を増減して HVM を起動すると図 1 の下部のように物理プロセッサ番号指定が HVM によって解除されるが、(2)Virtage Navigator などの管理ソフトウェアで元の CPU 番号を入力して、(3)設定指示を行うと物理プロセッサ番号指定が解除された 状態に戻ってしまいます。

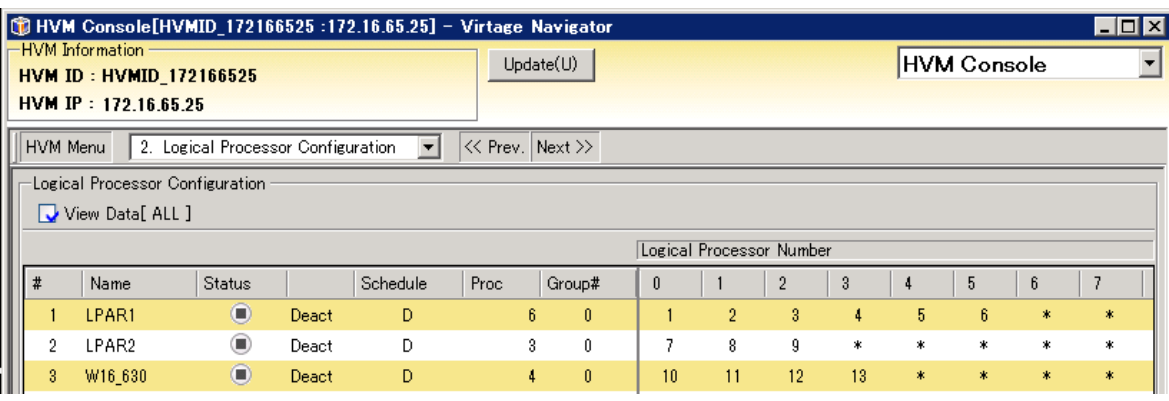

(1)装置の CPU 数増減 HVM 起動

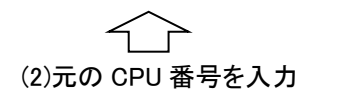

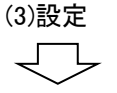

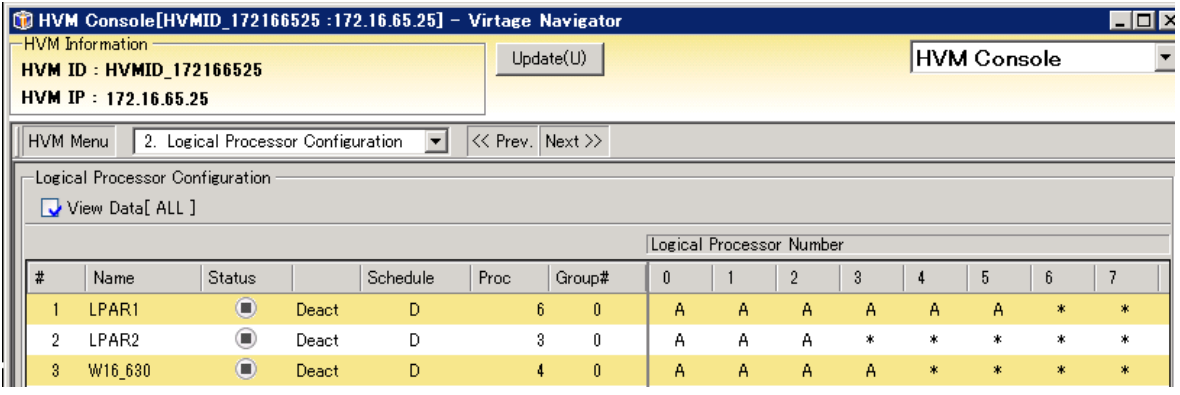

図 1-1 現象発生時の物理プロセッサ番号指定の画面 (例)

## <原因>

Virtage の不具合です。

## <発生条件>

サーバブレードの CPU 数を増減する際に、次の手順で発生します。

- (1) 物理プロセッサ番号指定を使用している。
- (2) サーバブレードの CPU 数を増減して HVM を起動する。HVM が起動すると物理プロセッサ番号指定が自動的に解除 される。CPU 数が増減するケースには下記のものがある。
	- (a) SMP 構成のサーバブレード数の変更
	- (b) CPU の増減設
	- (c) コア数の異なる CPU への変更
	- (d) Hyper-thread の Enable/Disable の変更
- (3) (1)の状態に戻すために、同じ物理プロセッサ番号を管理ソフトウェアで指定する。

## <対象 HVM バージョン>

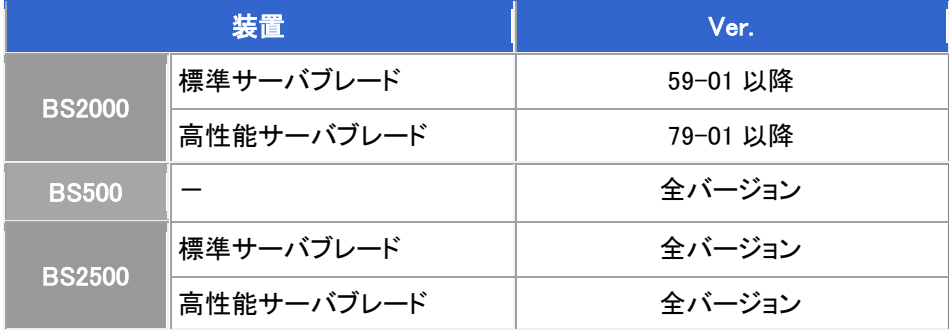

## <対象管理ソフトウェア>

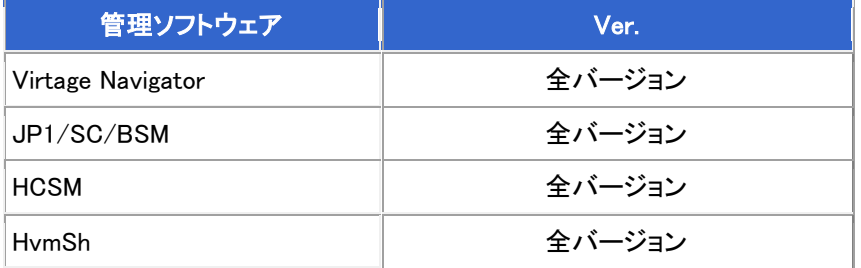

## <span id="page-1-0"></span>■対策に関する情報

## <回避方法>

下記のいずれか 1 つを実施することで、同じ CPU 番号でも設定できるようになります。

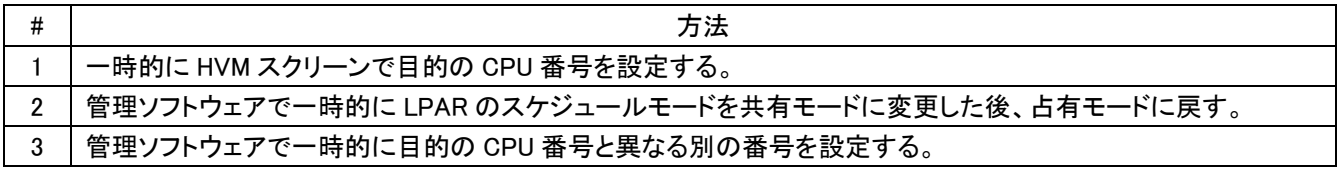

# <対策>

対策版のリリースは下表となっております。

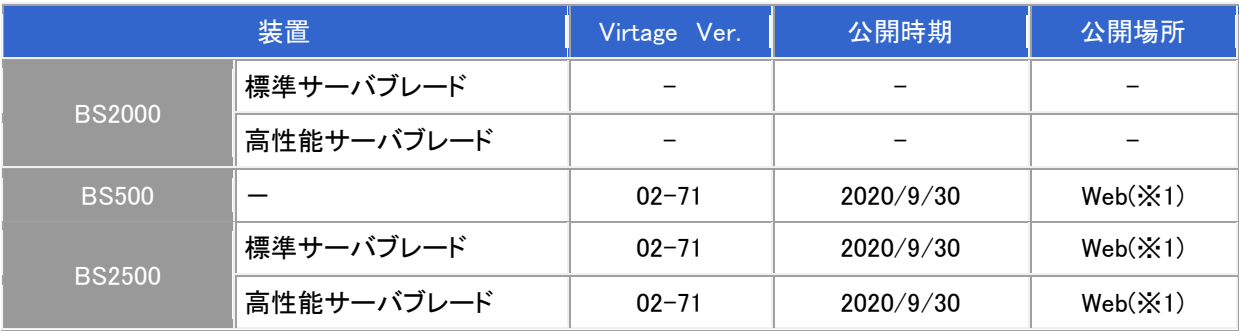

※1 [http://www.hitachi.co.jp/cgi-bin/products/it/server/bladesymphony/dlserch\\_rev1/dlserch.cgi](http://www.hitachi.co.jp/cgi-bin/products/it/server/bladesymphony/dlserch_rev1/dlserch.cgi)